microsiga

# **Boletim Técnico**

## **Tiss Online**

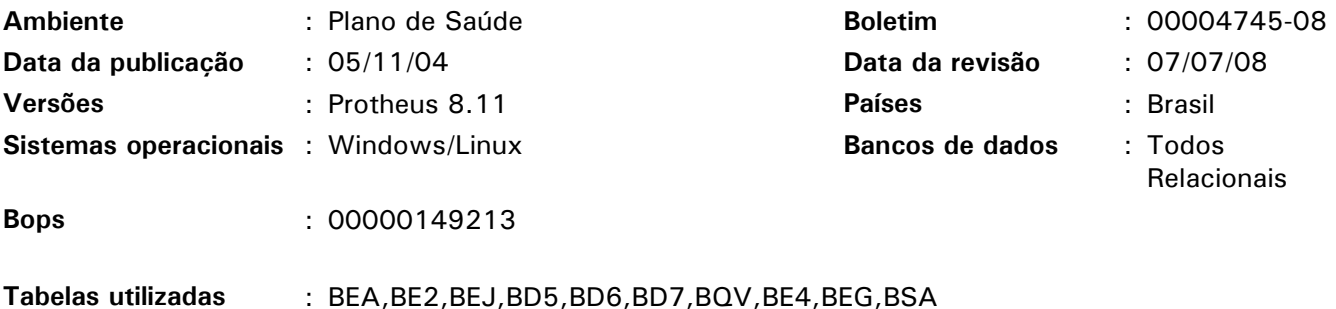

Este boletim destina-se aos analistas e tem como objetivo estabelecer um roteiro de configuração e de utilização do Tiss OnLine (WSPLSTISSON). Sendo assim, não está vinculado a uma atualização do Protheus.

O Tiss OnLine (WSPLSTISSON), está disponível a partir da versão Protheus 8.11, sendo processado apenas em ambientes que utilizam o TOP Connect.

Seu principal objetivo é realizar e capturar as transações TISS recebidas e montar o arquivo XML para importação das transações "Prestador para Operadora", devolvendo o arquivo posteriormente para o prestador.

#### *Importante:*

Para implementação deste bops é **imprescindível que primeiramente** sejam executados os compatibilizadores dos seguintes bops: 0000095189 referente à TISS; bops 0000125669 referente ao Portal e bops 0000126588 referente ao Importador XML.

O bops 0000125669 se refere à configuração e utilização do portal! Para funcionamento do Tiss OnLine é necessário configurar apenas o INI do Server para receber requisições de HTTP, ou seja, não é necessário configurar os usuários do portal, menu, etc.

## Procedimentos para configuração

1. No sistema "Configurador", selecione as opções "Ambiente/Cadastro/Parâmetro" e configure os seguintes parâmetros:

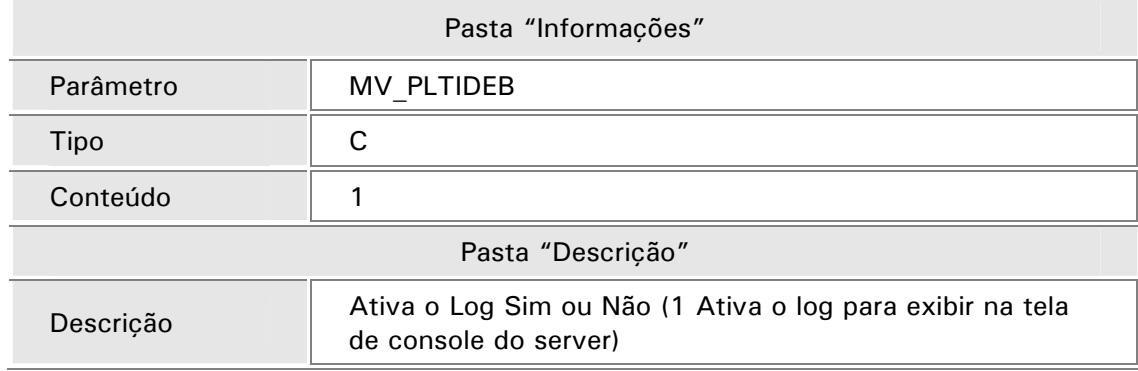

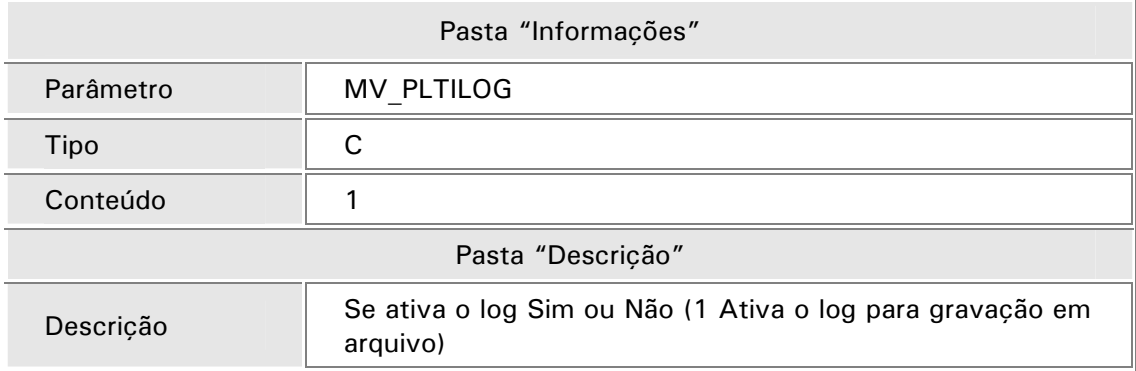

## *Importante!*

Após a primeira utilização da rotina "TISS Online" (WSPLSTISSON) o sistema cria automaticamente no servidor a seguinte estrutura de diretórios para tratamento dos arquivos gerados pela rotina:

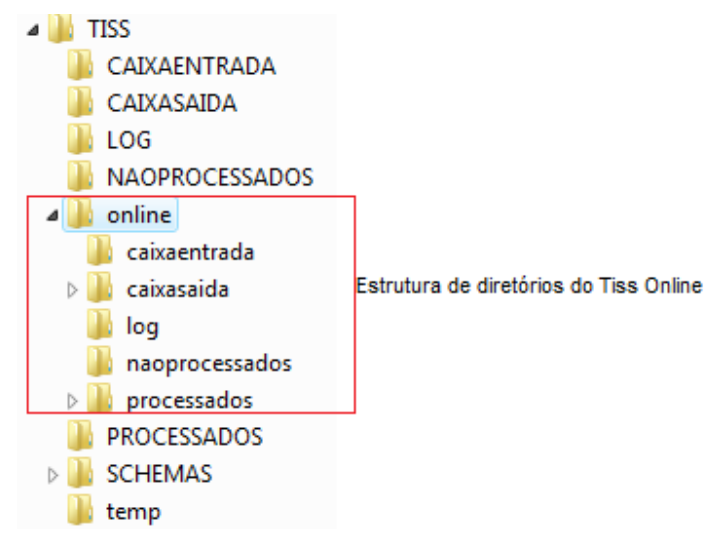

#### *Importante!*

Todos os arquivos com a extensão "WSDL", disponíveis no site da ANS (http://www.ans.gov.br/padroes/tiss/schemas/), devem ser inseridos na pasta \TISS\SCHEMAS\.

Procedimentos de Utilização

1. Após configuração, conforme bops 0000125669 do Portal, deve ser implementada mais uma sessão de *host* no arquivo de "INI" do Protheus.

#### *Exemplo:*

**[LOCALHOST:82]** 

**ENABLE=1** 

**PATH=C:\MP8\WEB\PP** 

**ENVIRONMENT=LOCAL** 

**INSTANCENAME=PLS** 

**RESPONSEJOB=JOB\_PP** 

**JEMP=99** 

**JFIL=01** 

#### *Importante!*

Esta sessão não deve ser a mesma utilizada para o portal.

Somente nesta sessão de acesso criada para o Tiss OnLine (WSPLSTISSON) se faz necessário a declaração das seguintes variáveis.

• Informar o código da empresa

 $JEMP = 99$ 

• Informar o código da filial

 $JFIL=01$ 

- 2. Após o Protheus receber a solicitação Online a rotina Tiss OnLine (WSPLSTISSON) inicia tradução e criação do arquivo XML.
- 3. O arquivo XML criado será enviado para a pasta "\TISS\ONLINE\CAIXAENTRADA".
- 4. Para dar continuidade, siga o processo conforme o "Importador XML" descrito no bops 0000126588, o qual tem como raiz a pasta "\TISS\ONLINE".

### *WebServices disponíveis:*

• Estão disponíveis para utilização do Tiss OnLine as seguintes WebServices:

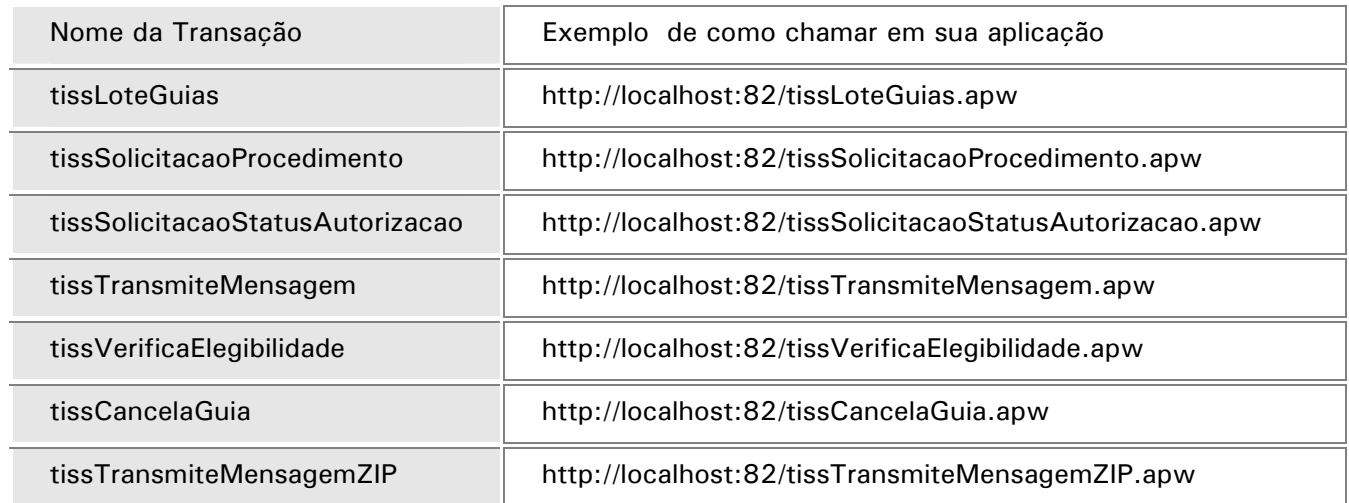

- A transação "tissTransmiteMensagemZIP", é utilizada somente na versão "2.01.03"**,** assim para esta transação o parâmetro "MV\_TISSVER" deve ser alimentado com a versão "2.01.03", conforme orientações de configuração do bops 0000126588 do importador XML. Para as demais transações podem ser utilizadas em qualquer versão.
- Para o retorno do wsdl correspondente deve ser informado o parâmetro no final da URL. "?wsdl" Ex.: http://localhost:82/tissCancelaGuia.apw?wsdl

## *Observação*

No cancelamento da guia o ponto de entrada "PLS090CAN" não será utilizado por se tratar de uma rotina On-Line:

Transação "tissCancelaGuia"